# **Comment accéder à la collection**

**collection.**

**Allez directement à l'étape 3 pour créer votre compte et accéder à la** 

### **Connectez-vous à votre ENT et allez à l'étape 2.**

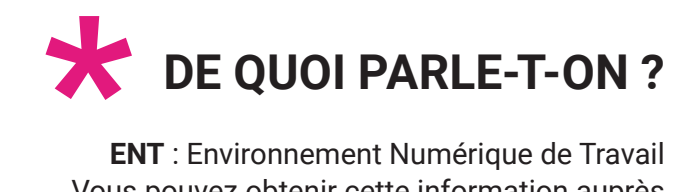

**ENT** : Environnement Numérique de Travail Vous pouvez obtenir cette information auprès de votre référent numérique ou de l'enseignant documentaliste de votre établissement.

Avez-vous un ENT\* ?

NON OUI

# **Étape 1**

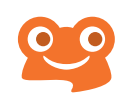

### **3**

Voyez-vous la collection dans

le Médiacentre\* de votre ENT ?

NON OUI

## **\*\*\***<br>Ediacer **DE QUOI PARLE-T-ON ?**

**Médiacentre** : interface au sein de l'ENT qui permet d'accéder à un catalogue de ressources numériques.

### **i**

*Vous pouvez contacter le référent numérique ou le documentaliste de votre établissement : en tant que responsable d'affectation il pourra les ajouter à la liste des ressources disponibles sur votre ENT.*

**Allez à l'étape 3 pour créer votre compte et accéder à la collection.**

**Cliquez sur l'icône de la collection et passez directement à l'étape 4.**

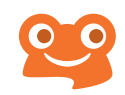

# **Étape 3**

## **INSCRIPTION**

- **1** Rendez-vous sur la plateforme **Tactileo** : **edu.tactileo.fr**
- **2** Entrez le **code UAI\*** de votre établissement puis **validez**
- **3** Cliquez sur **S'inscrire (enseignants uniquement)**
- **4** Renseignez votre adresse **email académique** et cliquez sur **Envoyer une invitation**
- **5 Confirmez** votre inscription grâce à l'email reçu dans votre messagerie académique
- **6 Finalisez** votre inscription et cliquez sur **OK**

### **Vous êtes à présent inscrit(e) !**

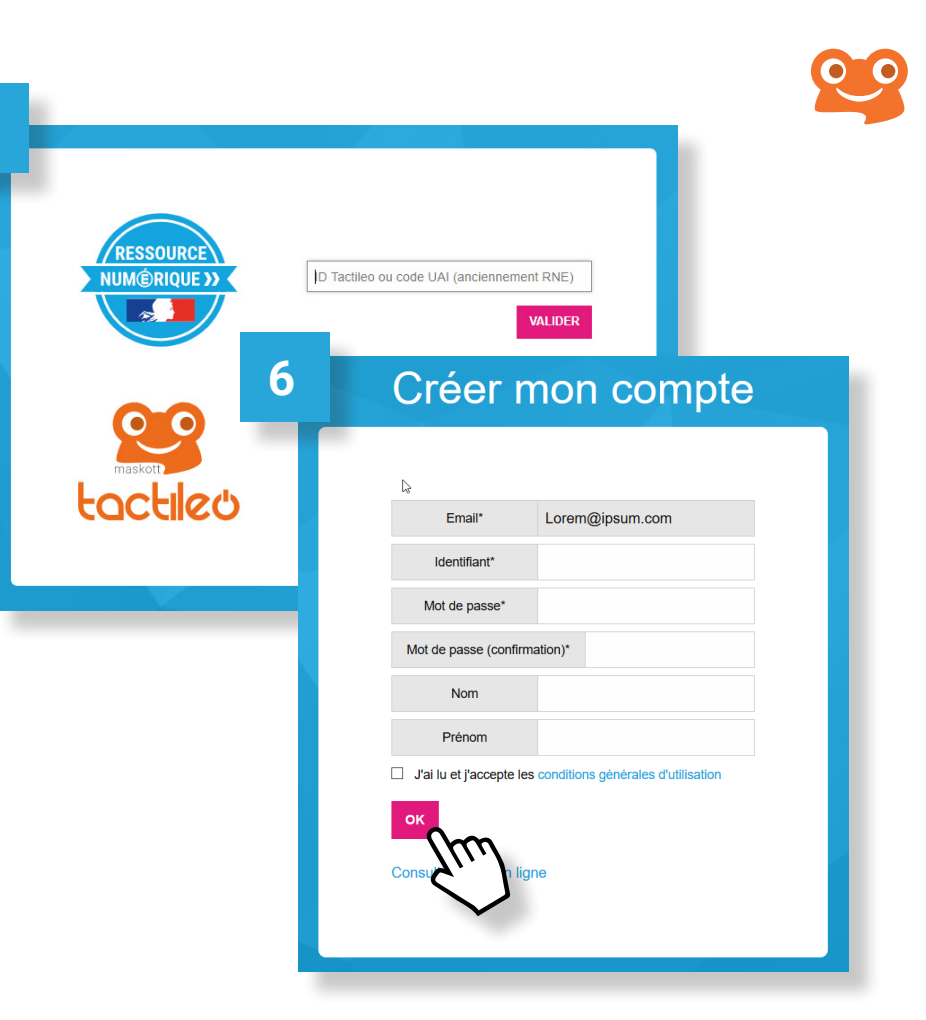

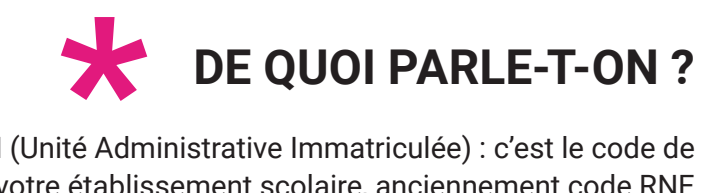

**UAI** (Unité Administrative Immatriculée) : c'est le code de votre établissement scolaire, anciennement code RNE (Répertoire National des Établissements). Pour le retrouver, consultez le site : https://www.education.gouv.fr/acce\_public/index.php

**1**

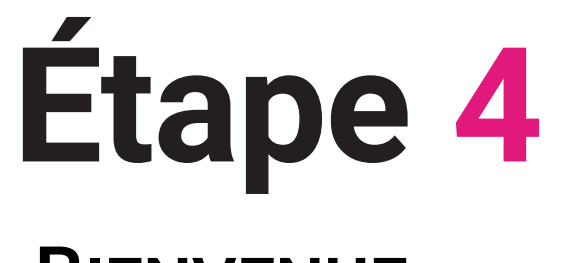

## **BIENVENUE**

29 Accéd  $\mathsf Q$ 

> O **i**s  $\blacksquare$

> **b**

 $\circ$  $\bullet$ 

Crée 画

 $\bullet$ Ţ.  $\blacksquare$ Gére  $\alpha$  $\overline{\mathbf{m}}$ Aide

 $\odot$ 

 $\rightarrow$ 

Maintenant que vous avez accès à la collection, cliquez sur **ressources** pour voir l'ensemble des contenus.

 $\circledcirc$ 

Maskott Sciences

THÈMES

 $\mathcal{M}$  , and  $\mathcal{M}$  , and  $\mathcal{M}$ 

PROGRAMMER UN OBJET 83 RESSOURCES

DECOUVRIR : Les robots ?

 $\frac{1}{2}$ 

**ACCUEIL** 

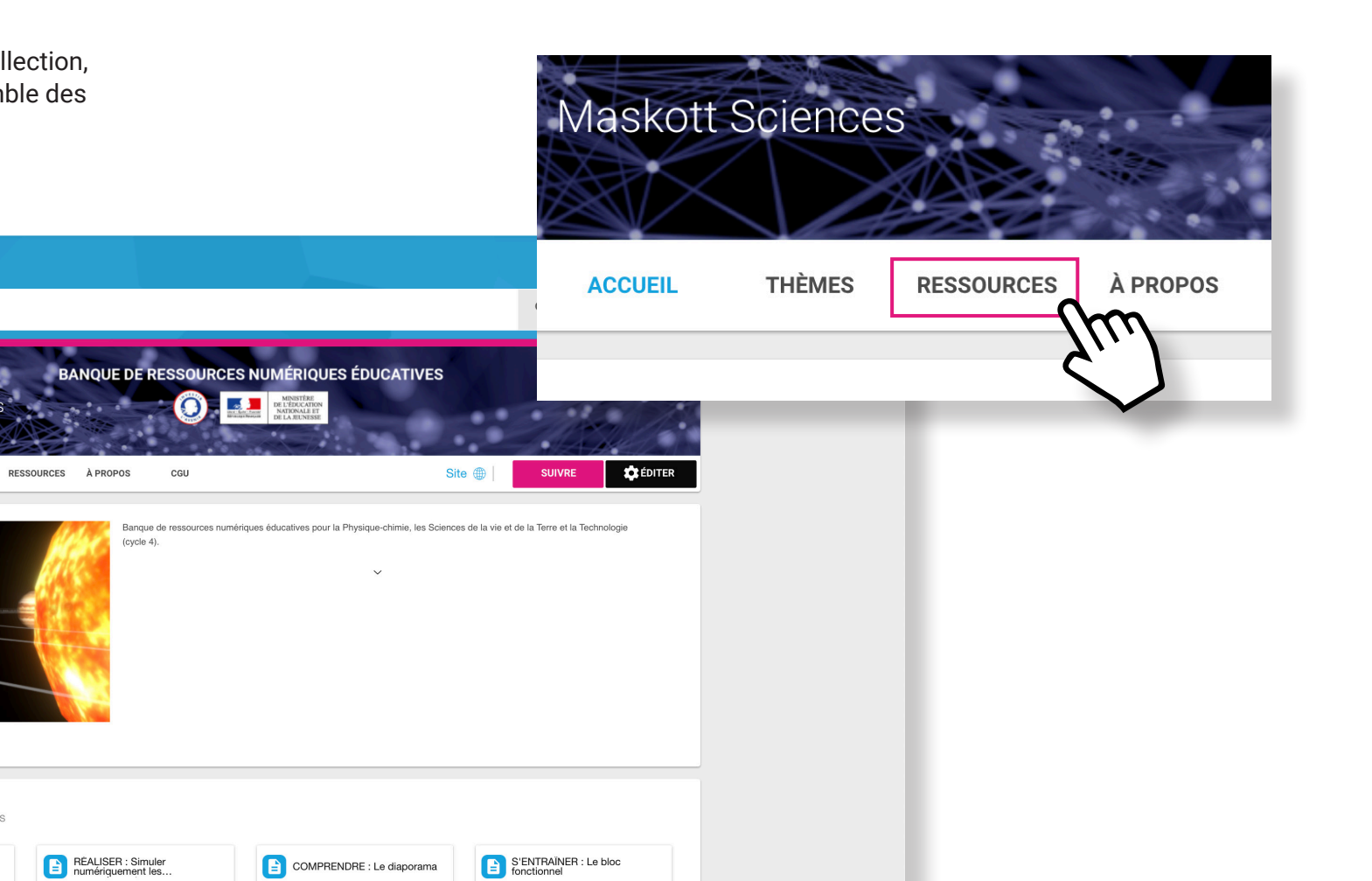

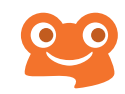

## **Besoin d'aide ?**

## **CONTACT MAIL**

**Si vous avez des questions ou besoin d'aide, contactez le service support :** 

**support.tactileo@maskott.com** 

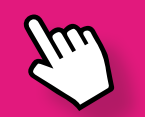